### PM-3133-RCT Quick Start

### 1. Shipping Package

This shipping package contains the following items

1 x PM-3133-RCT module 1 x Quick Start Screw Driver x 1 Cable ties x 3

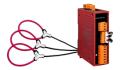

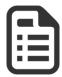

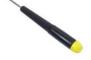

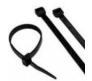

### 1.1. Caution & Warning

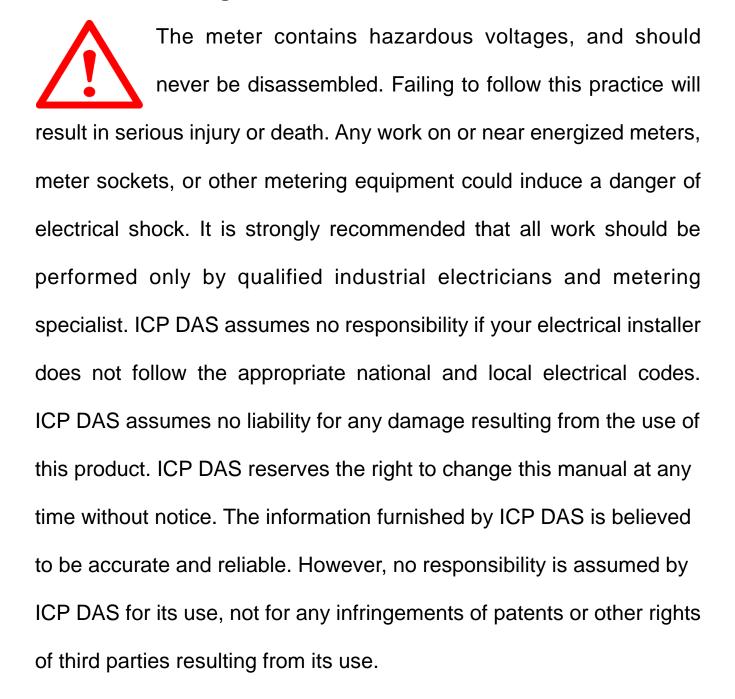

#### 1.2. Product Warranty & Customer Support

ICP DAS warrants all products free from defects in material and workmanship for a period of one year from the date of shipping. During the warranty period, we will, at our position, either repair or replace any product that proves to be defective. To report any defect, please contact: +886-3-597-3366 or service@icpdas.com.

### **Documentation & Utility:**

http://ftp.icpdas.com/pub/cd/powermeter/pm-3133-RCT/

### 1.2.1. Limitation of Warranty

This warranty does not apply to defects resulting from unauthorized modification, misuse, or use for reason other than electrical power monitoring. The supplied meter is not a user-serviceable product.

#### 2. Installation

#### 2.1.

- Products come with external split type clip-on CT's. Disconnect the
  CT's or use other CT's is highly prohibited.
- Please read this operation manual carefully before using.
- Please re-confirm the measure position.
- Reconfirm the RST (ABC) phase sequence of the power system.
- Meter auxiliary power for PM-3133 series is DC +12V ~+48V.

#### 2.2. Voltage Input

- 1. PM-3133 series: Input Voltage up to 500V.
  - For any higher Input Voltage large than 500V, please add the PT (power transformer), and Change PT RATIO setup.
- 2. Confirm the RST (ABC) phase sequence.

#### 2.3. Current Input

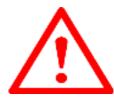

- 1. The external CT's are fragile, please handle with care.
- 2. When more than one smart meter (PM-3133 series)

are installed, please do not disconnect the CT with its original meter and mix use with each other. Since each set of smart meter (PM-3133 series) and its attached split type clip-on CT are calibrated set by set. The mix use may cause wrong measurements.

- To install CT's correctly, please ensure the CT lines sequences is right before clip the CT's onto the power cable of the monitoring equipment. (Detail will be found in next section)
- 4. When measuring the current, the secondary circuit of a CT should never be opened when a load is passing through its primary. Make sure you always open the CT clip to detach the CT before removing the terminal lines. Otherwise, it will cause severe injury.

- Please handle with extra care, especially when the operation space of CT's is limited.
- 6. The current direction must follow "CT's installation steps".
- 7. Please select the right size CT's for different size of monitoring equipment cables:

power cable diameter <  $\Phi$ 55 use 500A CT  $^{,}$   $\Phi$ 80 use 1000A CT.

The maximum current value cannot exceed the CT rating.

#### 2.4. Connection

PM-3133

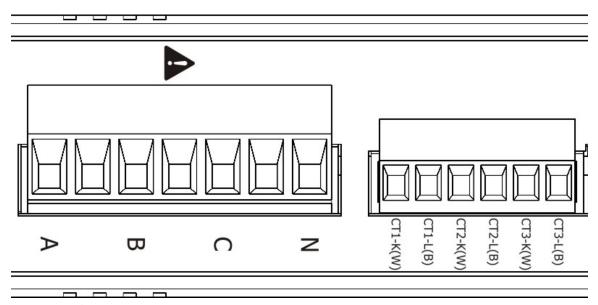

Please firstly check the current input terminal, and then in white black, white black wire sequences (CT1-K,

CT1-L,CT2-K,CT2-L,CT3-K,CT3-L). Then connect the CT's, and close the CT clip. Make sure the arrow direction sign on CT's follows current flow direction  $(K \rightarrow L)$ .

#### 2.5. Positional Accuracy

- 1. W Accuracy Better than 2% (PF=1; Input Current >50A; the "A" area).
- 2. Due to small variations in the winding density and coil cross-sectional area the transducer output varies slightly depending on the position of the current within the coil loop.

The diagram below shows the variation of accuracy throughout the coil. The variation is greatest when the current is positioned near the junction of the

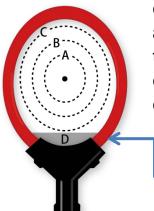

connecting cable and the coil, where there is some discontinuity, and the error here can be typically 5%. Since in most applications the current is distributed throughout a significant part of the area contained by the coil loop the reading will be very close to the calibration value.

| Туре     | Α  | В  | С  | D   |
|----------|----|----|----|-----|
| Accuracy | 2% | 3% | 5% | >5% |

The current should not be positioned close to the coil-cable junction (shown by the "D" area) since the error for this region is greater.

### 2.6. CT's installation steps

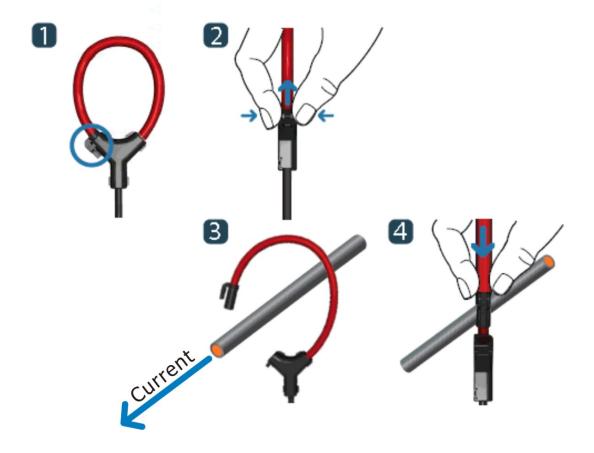

## 2.7. Wiring

## • 1P2W-1CT(PM-3133)

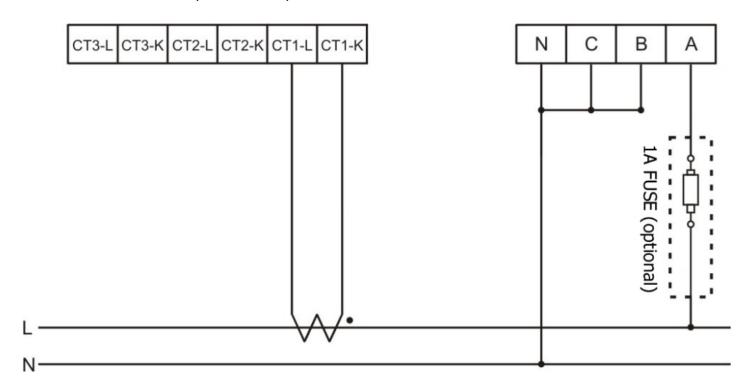

## • 1P3W-2CT(PM-3133)

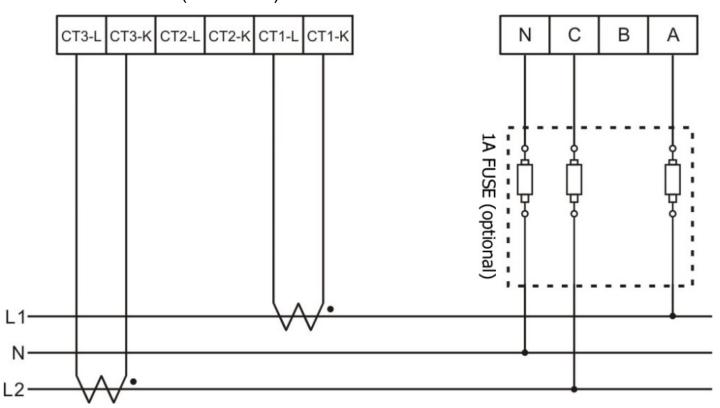

# • 3P3W-3CT(PM-3133)

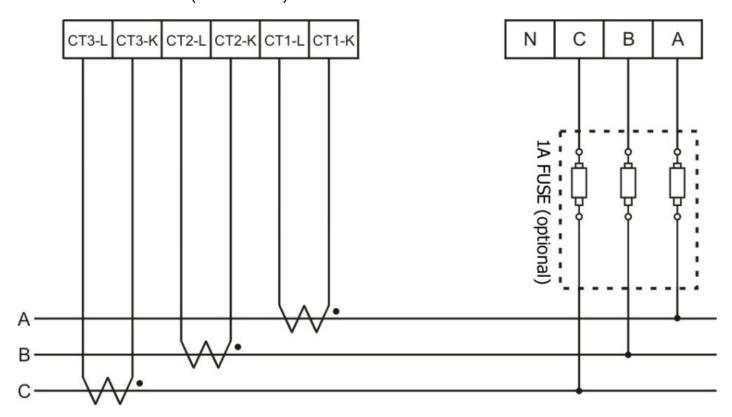

# • 3P4W-3CT(PM-3133)

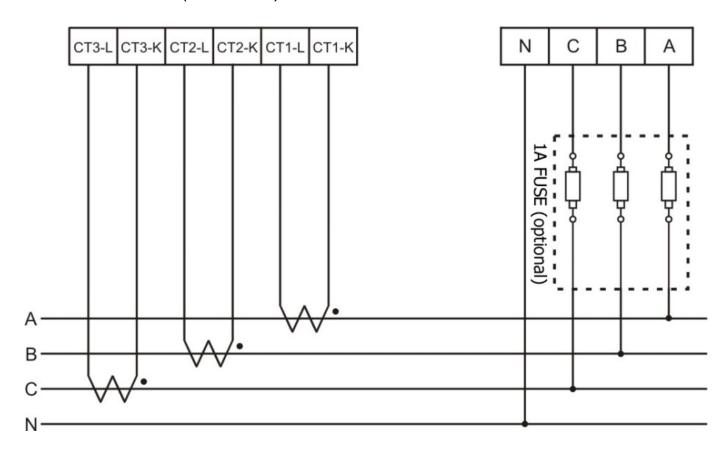

#### 3. Communication

#### 3.1. RS-485 & CAN setting

- Default setting for RS-485: **19200**, **n**, **8**, **1**, for CAN: **125K bps**
- DIP switch (SW1-SW6) is used for Modbus address(or CANopen Node ID) setting, default is 1, i.e. all OFF
   For example: Modbus address(or CANopen Node ID) is 10, find the table of DIP switch 1-6 is ON, OFF, OFF, ON, OFF, OFF

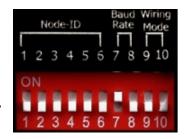

● SW1−SW6 setting

Setting Modbus-RTU address for communication (1-64)

| Modbus Address | SW 1 | SW 2 | SW 3 | SW 4 | SW 5 | SW 6 |
|----------------|------|------|------|------|------|------|
| 1              | OFF  | OFF  | OFF  | OFF  | OFF  | OFF  |
| 2              | ON   | OFF  | OFF  | OFF  | OFF  | OFF  |
| 3              | OFF  | ON   | OFF  | OFF  | OFF  | OFF  |
| 4              | ON   | ON   | OFF  | OFF  | OFF  | OFF  |
| 5              | OFF  | OFF  | ON   | OFF  | OFF  | OFF  |
| 6              | ON   | OFF  | ON   | OFF  | OFF  | OFF  |
| 7              | OFF  | ON   | ON   | OFF  | OFF  | OFF  |
| 8              | ON   | ON   | ON   | OFF  | OFF  | OFF  |
| 9              | OFF  | OFF  | OFF  | ON   | OFF  | OFF  |
| 10             | ON   | OFF  | OFF  | ON   | OFF  | OFF  |

SW7—SW8 For Baud Rate Setting

| RS-485          | CAN           | SW 7 | SW8 |
|-----------------|---------------|------|-----|
| 9600 bps        | 125k(Default) | OFF  | OFF |
| 19200 (Default) | 250k bps      | ON   | OFF |
| 38400 bps       | 500k bps      | OFF  | ON  |
| 115200 bps      | 1M bps        | ON   | ON  |

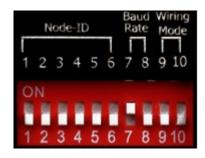

PM-3133: Select the different wiring mode

(Please select the Software setting, if 1P2W-1CT or 1P3W-2CT is used)

| Models           | PM-3133 |       | PM-3133-MTCP |      |
|------------------|---------|-------|--------------|------|
| Wiring           | SW 9    | SW 10 | SW 1         | SW 2 |
| Software setting | OFF     | OFF   | OFF          | OFF  |
| 3P3W-2CT         | ON      | OFF   | ON           | OFF  |
| 3P3W-3CT         | OFF     | ON    | OFF          | ON   |
| 3P4W-3CT         | ON      | ON    | ON           | ON   |

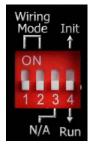

#### 3.2. Add the Bias Resistor on RS-485 Network for stable signal

The RS-485 master is required to provide the bias for PM-31xx series.

Otherwise, the tM-SG4 or SG-785 should be added to provide the bias. All ICP DAS controllers and converters provide the bias.